## **Office.com Vorlagen verwenden**

PowerPoint 2010 - Aufbau ZID/Dagmar Serb V.01/Jän. 2012

**OFFICE.COM-VORLAGE VERWENDEN [.........................................................................................................................](#page-1-0) 1**

## <span id="page-1-0"></span>**Office.com-Vorlage verwenden**

Neben den in PowerPoint 2010 mitgelieferten Designs stehen noch **zahlreiche andere Vorlagen unterschiedlicher Themen zum Download** zur Verfügung.

*Hinweis: Zum Laden der Office.com-Vorlagen ist eine Internetverbindung nötig!*

- 1. Klicken Sie auf der REGISTERKARTE "DATEI" in der KATEGORIE "NEU" auf die **SCHALTFLÄCHE** "**ENTWURFSFOLIEN**"**.**
- 2. **Suchen** Sie sich aus einem der **THEMENORDNER** die **gewünschte Vorlage** aus und klicken Sie danach im rechten Bereich auf den Button "DOWNLOAD".

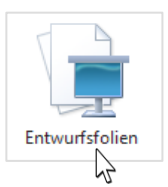

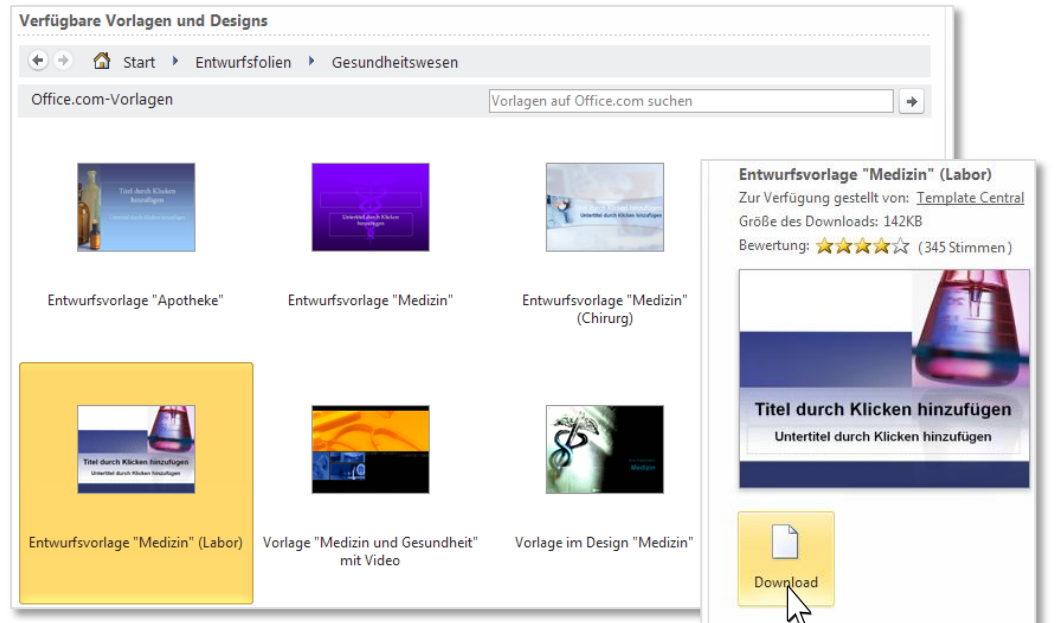

3. Wechseln Sie zur REGISTERKARTE "START" – die neue Präsentation erscheint nun im aktuell heruntergeladenen Design.

 *Hinweis: Nach dem Download können Sie die Vorlage über den Vorlagenkatalog der REGISTERKARTE "ENTWURF", BEREICH "BENUTZERDEFINIERT", jederzeit wieder verwenden.*

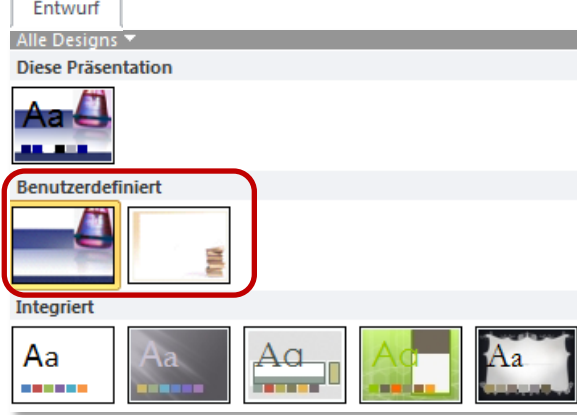